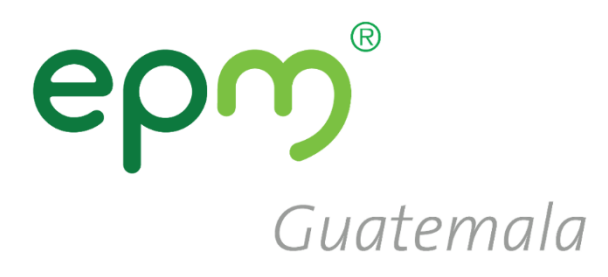

# **PASOS PARA** ACTUALIZACIÓN - Cuestionario Perfil Solicitado

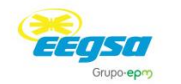

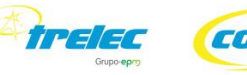

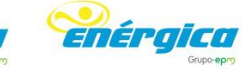

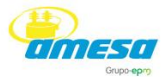

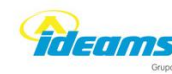

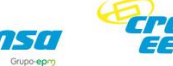

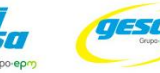

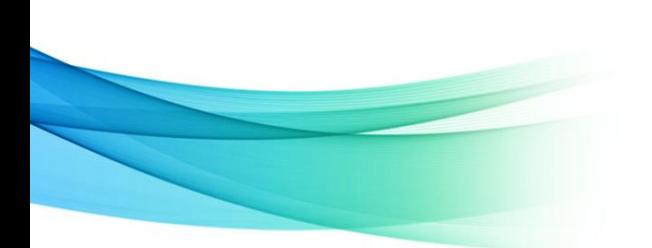

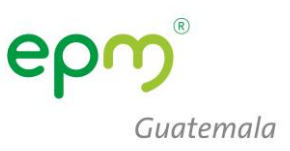

# Actualización: Cuestionario Perfil Solicitado

1. Ingresar con sus credenciales: usuario y contraseña

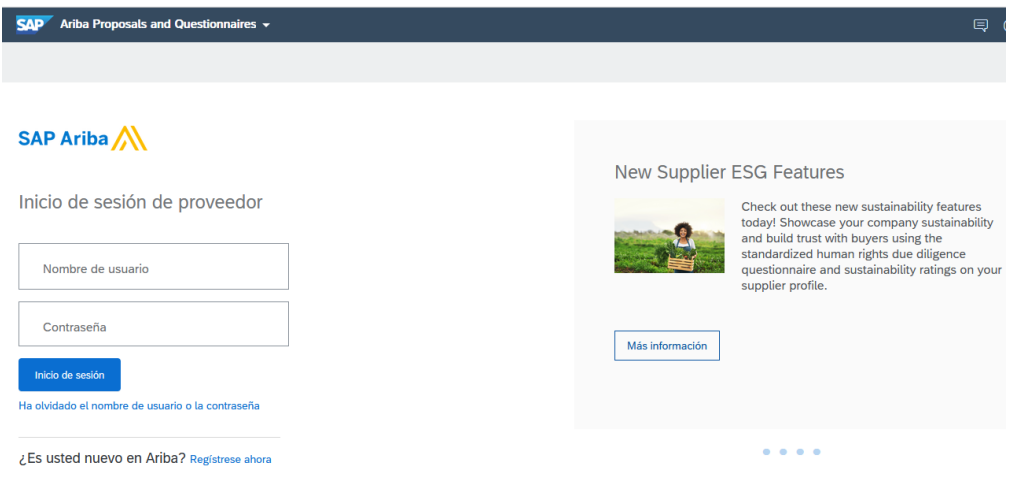

# 2. Ir a perfil de Empresa

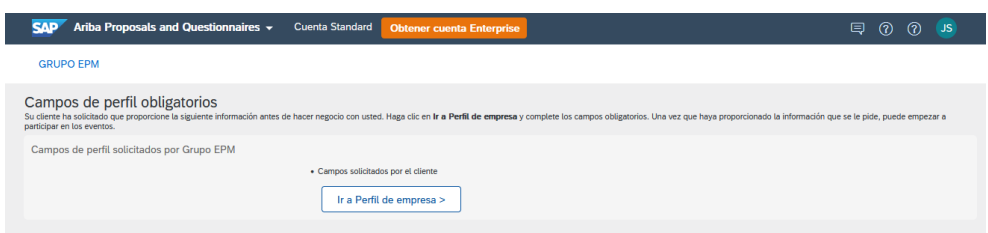

3. Visualizar el Cuestionario de Perfil Solicitado:

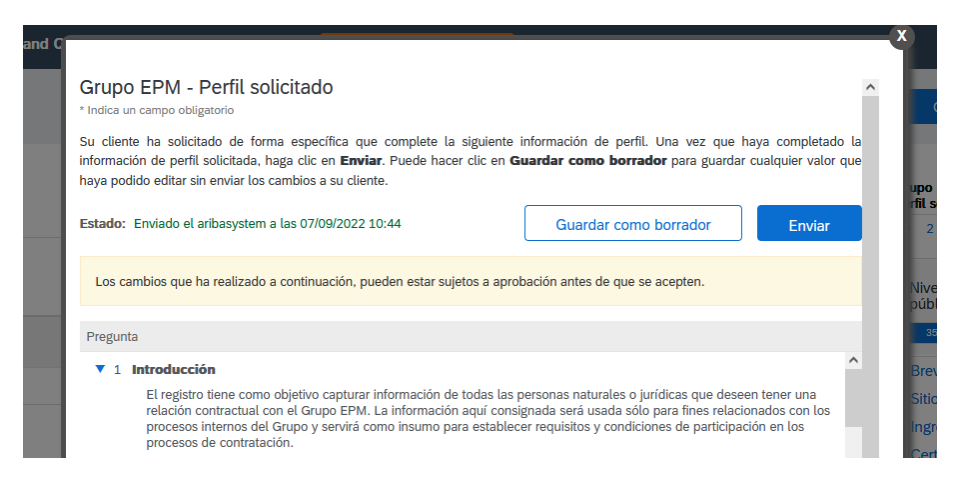

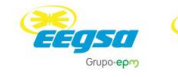

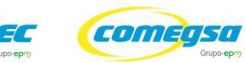

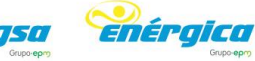

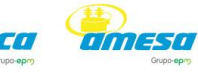

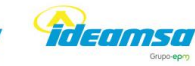

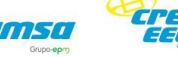

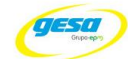

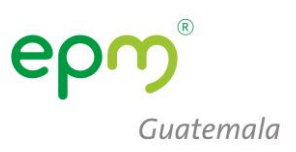

4. Dar respuesta afirmativa en los numerales **1.2.1** y **1.2.2** de autorización y aceptación de la lectura de los documentos compartidos en **Referencias**

#### $\blacktriangledown$  1.2 Declaraciones y autorizaciones

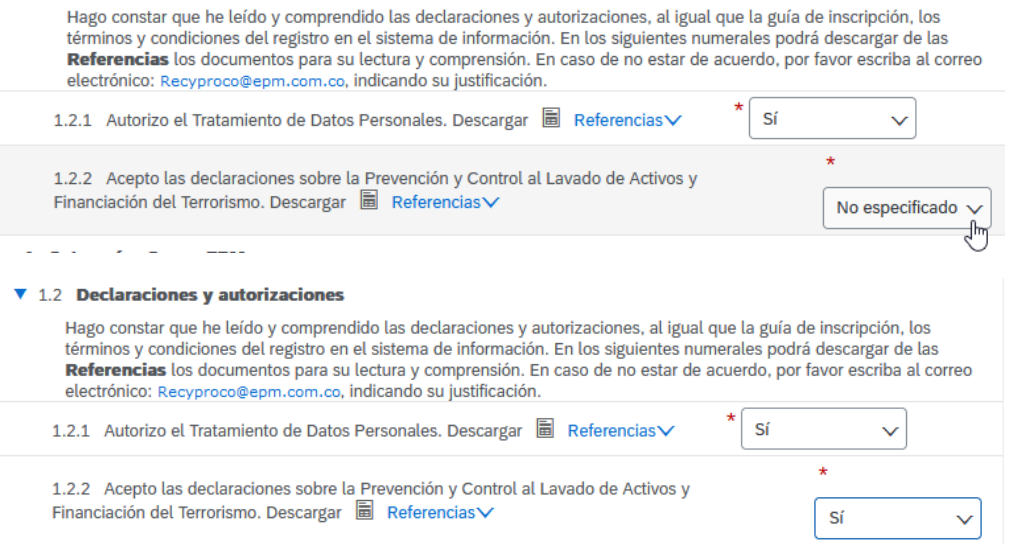

### 5. En información general en el numeral:

- a. **2.1**, confirmar su participación como Proveedor u Otros terceros, según corresponda.
- b. **2.2**, dar lectura al **Manual de conducta para proveedores y contratistas** y responder **Acepto**

#### ▼ 2 Información General

- 2.1 Su relación con el Grupo EPM será como:
	- · Proveedor: Persona natural o jurídica que potencialmente podría suministrar un bien o un servicio para el Grupo FPM.
	- · Comprador: Persona natural o jurídica que es cliente en los procesos de venta de bienes de los almacenes de aprovechamiento del Grupo EPM.
	- · Otros Terceros: Persona natural o jurídica que potencialmente tendría una relación contractual con el Grupo EPM para compra de activos, vinculaciones publicitarias, compra energía y gas, servicio médico odontológico, conexos, entre otros.

Nota: Si aplica como Proveedor y a la vez como Comprador u Otros Terceros, debe registrarse como Proveedor.

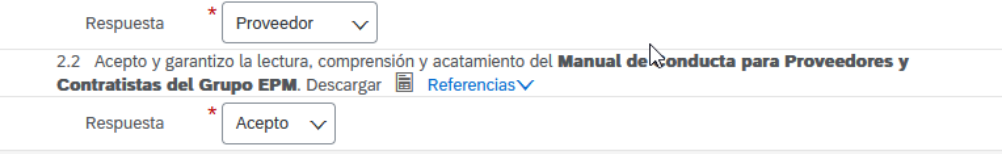

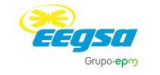

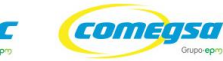

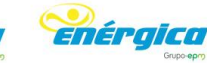

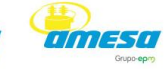

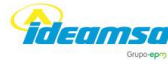

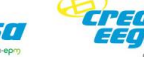

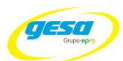

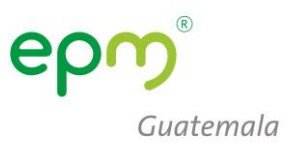

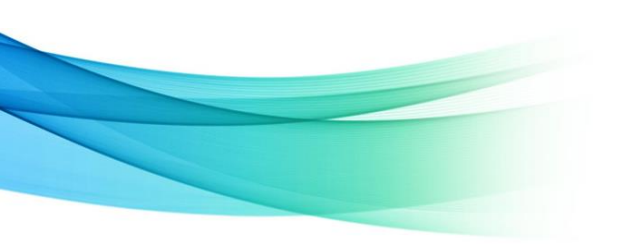

- 6. Indicar la naturaleza jurídica en el numeral 2.3,
	- a. Si es empresa personal o individual: **Persona Natural**
	- b. Si es entidad con personería jurídica: **Persona Jurídica**

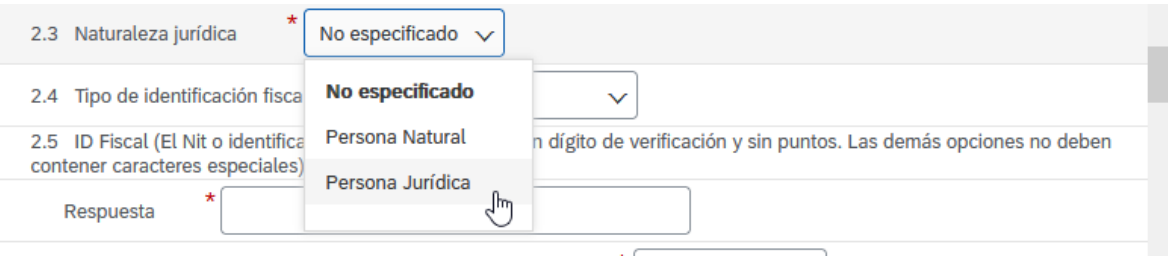

# 7. 2.4 Tipo de identificación Fiscal: **NIT**

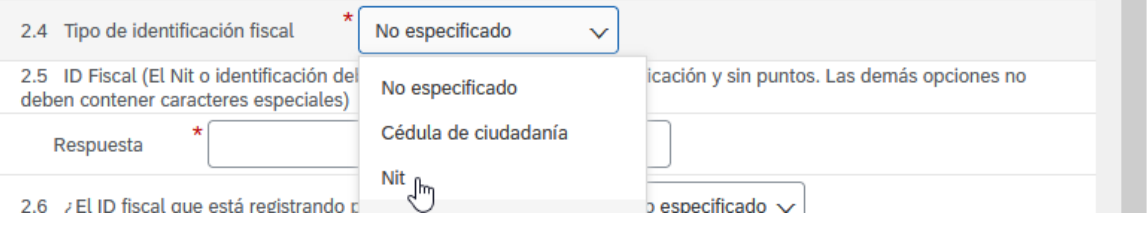

# 8. En el numeral 2.5 digitar el numero de NIT sin guiones ni espacios, en el 2.6 indicar que su ID Fiscal **NO** pertenece a Colombia

2.5 ID Fiscal (El Nit o identificación debe ser ingresado sin dígito de verificación y sin puntos. Las demás opciones no deben contener caracteres especiales)

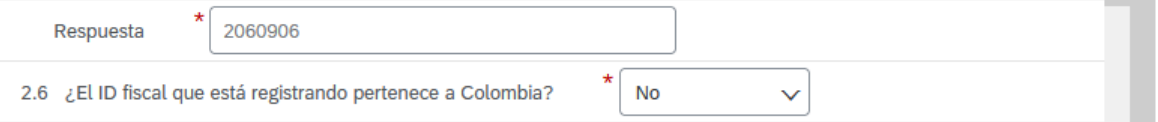

# 9. Seleccionar el tipo de empresa (si es persona jurídica)

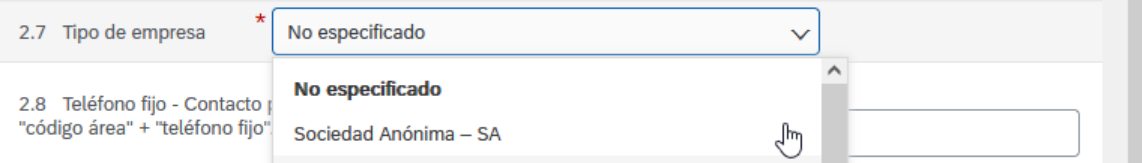

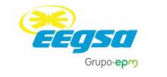

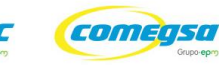

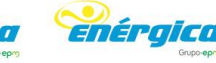

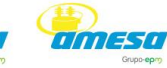

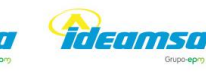

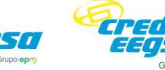

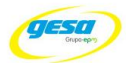

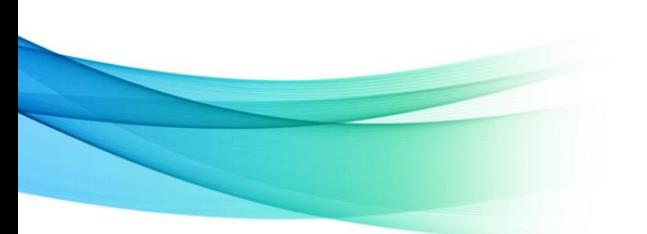

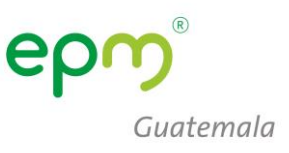

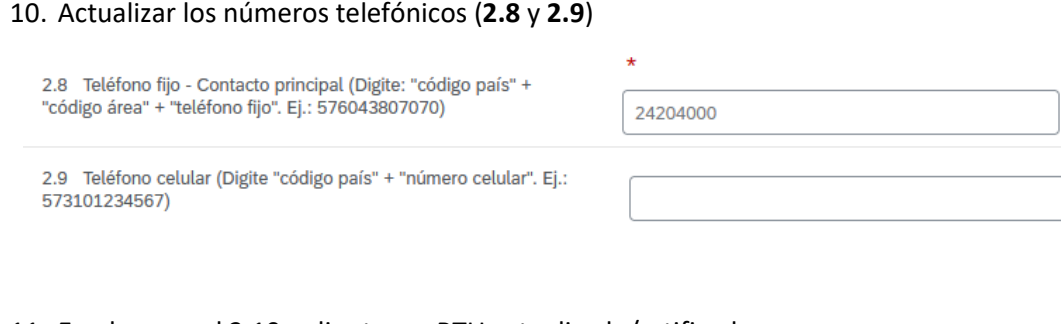

11. En el numeral 2.10, adjuntar su RTU actualizado/ratificado.

2.10 Adjunte Registro Único Tributario - RUT o el equivalente que lo acredite en su país de origen. (Taxpayer Identification Number, documento que contiene número de identificación para el pago de impuestos, vigente)

\* <sup>2</sup> RTU.pdf V Actualizar archivo Eliminar archivo Respuesta

12. Crear una carpeta comprimida que contenta las patentes y representación legal, luego adjuntarla en el numeral 2.12

2.12 Adjunte Certificado de Existencia y Representación legal o el equivalente que lo acredite en su país de origen (si son varios documentos, relaciónelos en un único archivo Zip, RAR o PDF). (Para Colombia la fecha de expedición debe ser inferior a 90 días)

★ E Patentes y Representacion Legal.pdf V Actualizar archivo Eliminar archivo Respuesta

13. En el numerales del 2.15, actualizar los datos del representante legal incluyendo su DPI o Documento de identificación en el numeral 2.15.8

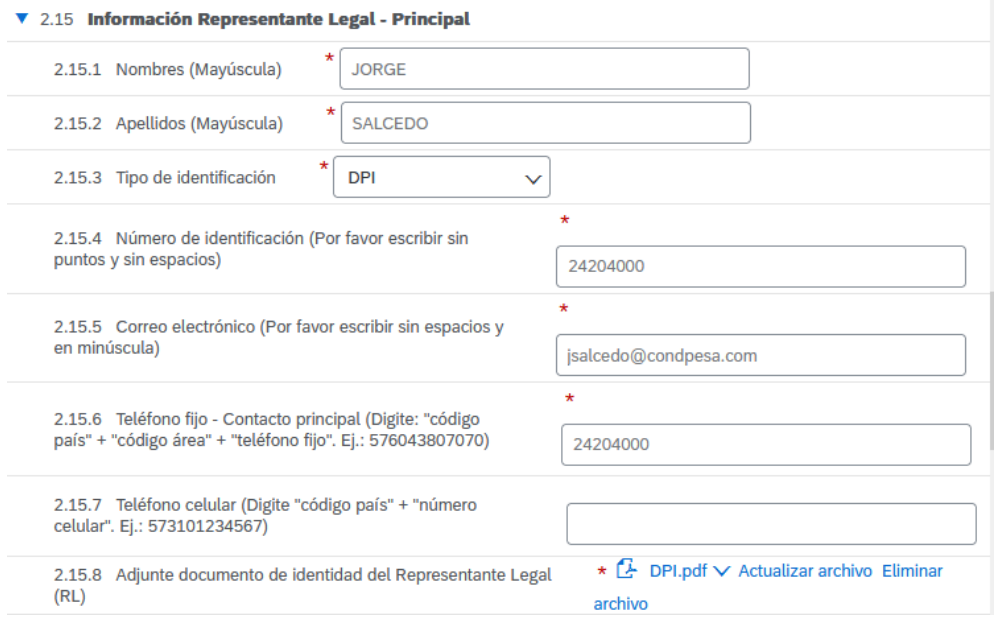

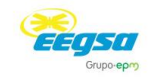

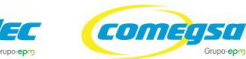

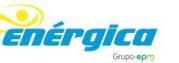

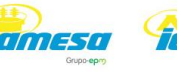

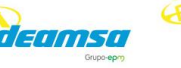

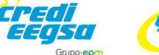

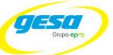

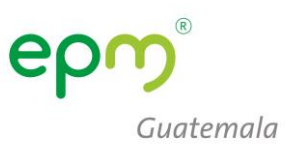

- - 14. En información adicional indicar:
		- a. **2.16.1** Fecha de constitución
		- b. **2.16.2** Tamaño de la empresa (según el número de trabajadores)
		- c. **2.16.3** Indicar si pertenece algún grupo empresarial o corporación

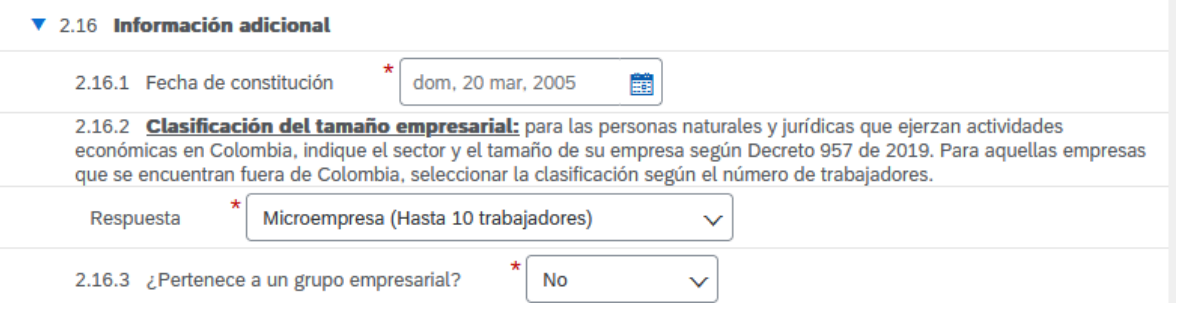

- 15. Indicar si tiene información financiera a reportar (**2.16.7**)
	- a. A continuación, en el numeral **3.1**, colocar la fecha del cierre fiscal de sus estados financieros
	- b. Adjuntar una carpeta comprimida (**3.2**) que contenga el Balance General y Estado de Resultados debidamente firmados.

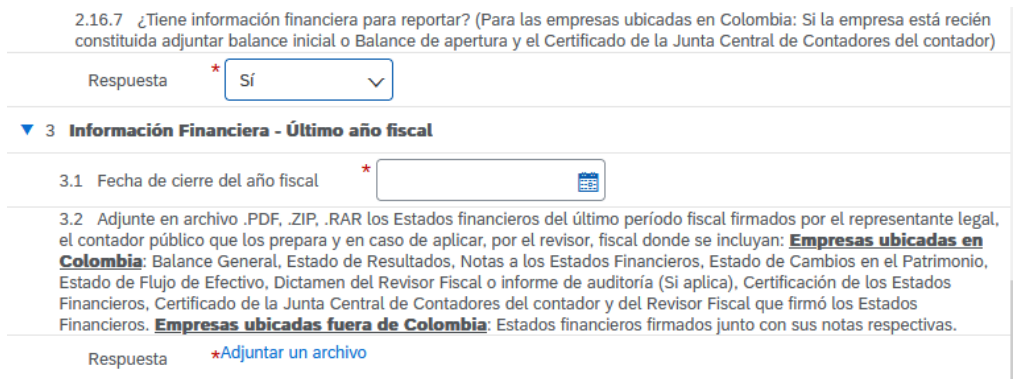

16. Si por algún motivo no fuera posible compartir la información financiera colocar de respuesta **NO**, y a continuación **2.16.8** su debida justificación.

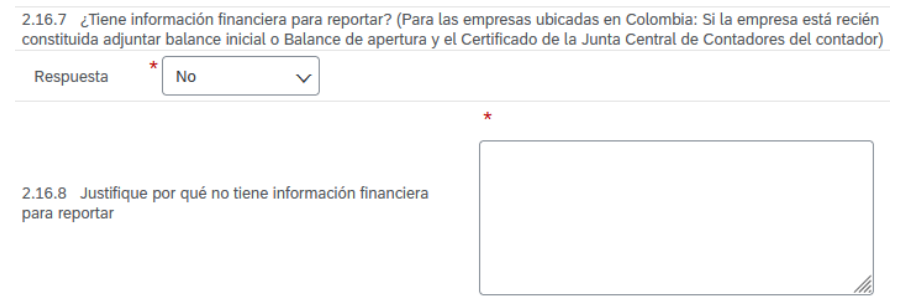

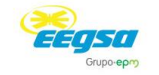

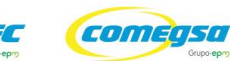

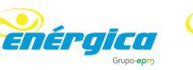

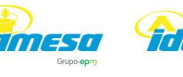

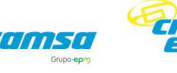

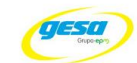

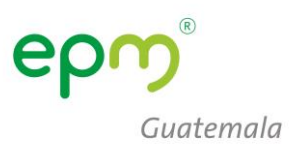

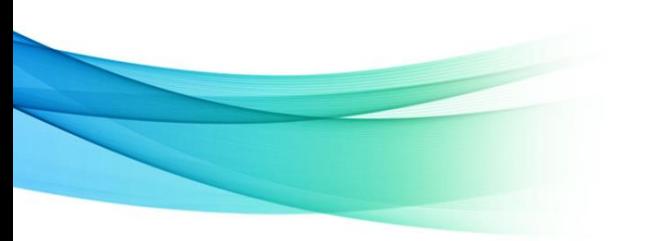

17. En la sección **5 Certificaciones**, únicamente indicar **SI** de si cuenta con la certificación indicada en cada numeral, de lo contrario colocar **NO**.

#### $\sqrt{5}$  Certificaciones En caso de seleccionar "Si", el certificado a adjuntar debe ser el indicado y encontrarse vigente 5.1 ¿Tiene certificado ISO 9001 (Gestión de calidad) vigente?  $|$  No  $\checkmark$ 5.4 ¿Tiene certificado ISO 14001 (Gestión Medioambiental) vigente? **No**  $\checkmark$ 5.7 ¿Tiene certificado ISO 31000 vigente (gestión de riesgos)? **No**  $\vee$ 5.10 ¿Tiene certificado ISO 45001 (Sistemas de Gestión de la Seguridad y Salud en el Trabajo) vigente? **No**  $\checkmark$  $\star$ 5.13 ¿Tiene certificado ISO 28000 (Sistema de Gestión de la Seguridad en la Cadena de Suministro) vigente? **No**  $\checkmark$  $\star$ 5.16 ¿Tiene certificado BASC (Business Alliance for Secure Commerce o Alianza Empresarial para un Comercio Seguro) vigente? **No**  $\checkmark$  $\star$ 5.19 ¿Tiene certificación OEA (Operador Económico Autorizado) vigente o el equivalente que haga las veces en su país de origen? **No**  $\checkmark$ 5.22 ¿Tiene certificado de Carencia de Informes por Tráfico de Estupefacientes (CCITE) vigente? **No**  $\ddot{\mathbf{v}}$  $\star$ 5.26 ¿Tiene calculado su inventario de Emisiones de Gases Efecto Invernadero (GEI) del último año (alcances 1 y 2)?  ${\sf No}$  $\checkmark$

# 18. En la sección **6 categorías Grupo EPM:**

a. **6.1** Seleccionar las categorías (6.1) que correspondan a su giro de negocio.

#### ▼ 6 Categorías Grupo EPM

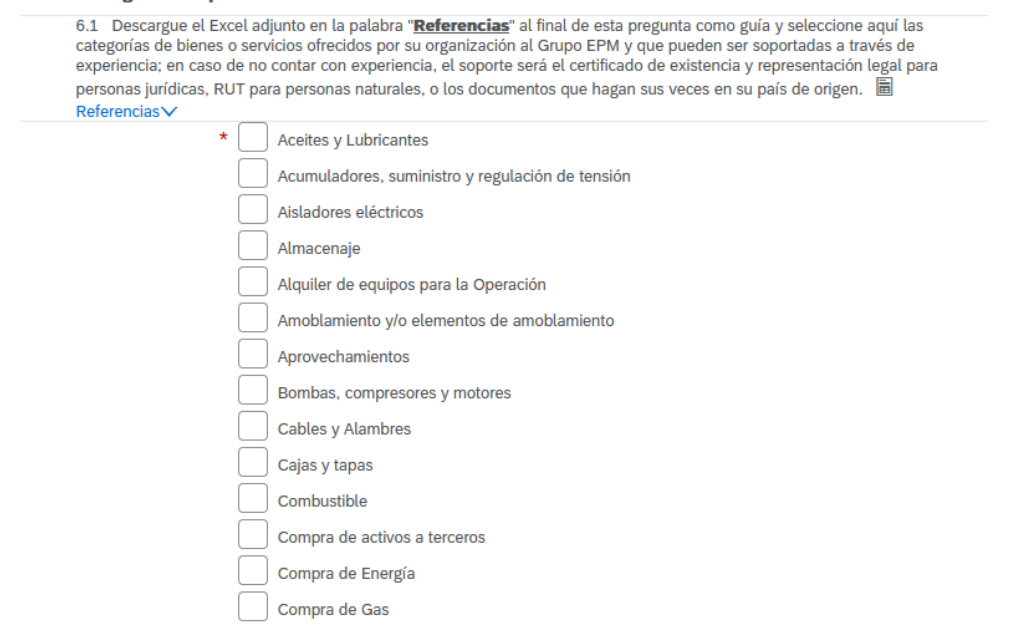

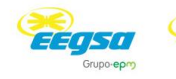

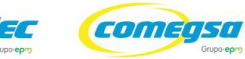

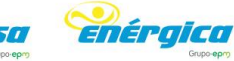

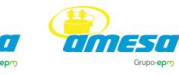

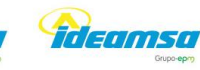

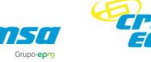

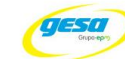

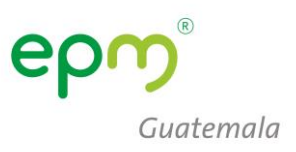

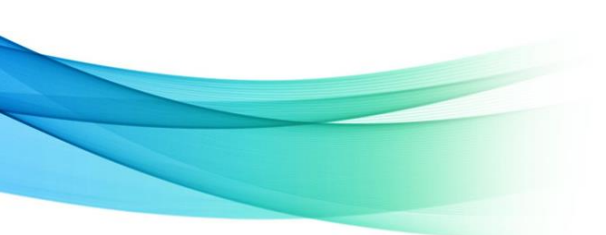

b. 6.2 Realizar la selección de códigos de bienes o servicios, tomando en cuenta que deben seleccionarse códigos de 6 u 8 dígitos.

6.2 Seleccione los códigos de los bienes o servicios que su empresa ofrece, de acuerdo con el estándar de las Naciones Unidas. Estos códigos deben ser igual a 8 dígitos, y los encontrará en el filtro de búsqueda, desplegando la flecha a mano izquierda hasta encontrar el producto a seleccionar. (Estos códigos deben seleccionarse de acuerdo con su objeto social y/o experiencia). Máximo 20 códigos de las actividades que su organización realiza.

\*Servicio de consultoría de energía o ser..., Servicios relacionados con el internet 8..., Impresión de

Respuesta

papelería o formularios com..., Papel coreano para papelería 14111542 [seleccionar]

Seleccionar valores para Mercancías aprobadas

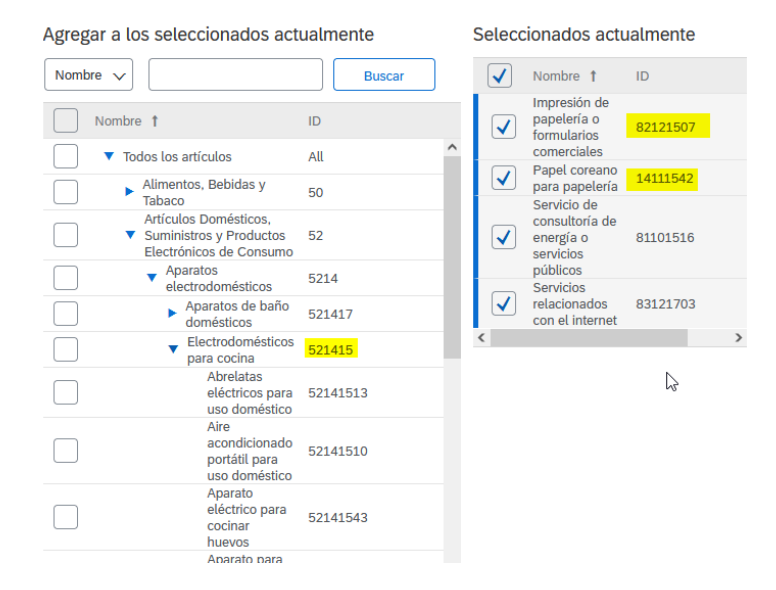

19. La sección 7 Experiencia, aplica únicamente para proveedores de Colombia, colocar en el 7.1 NO

#### $\blacktriangledown$  7 Experiencia

De acuerdo con las categorías seleccionadas en la sección 6 (Categorías Grupo EPM) esta sección le permitirá acreditar experiencia de contratos ejecutados y finalizados, que estén debidamente certificados por la entidad contratante. Tenga en cuenta las siguientes consideraciones:

- 1. Sólo se recibirán certificados acreditados por la entidad contratante. No se reciben facturas, en caso de requerirse, éstas serán solicitadas puntualmente en el proceso de contratación donde participe.
- 2. Por cada actualización de experiencia que realice podrá enviar hasta un máximo de 10 certificaciones en un mismo archivo de los 10 últimos años, que contenga número de contrato, objeto contractual, fecha de inicio y terminación del contrato y valor final del contrato antes de IVA.
- 3. Una vez le sea aprobada la experiencia acreditada, podrá consultarla en el archivo de Excel que se relaciona en esta sección y podrá hacer un nuevo envió o actualización de experiencia, con nuevas certificaciones.

Nota: Después de que la experiencia le sea aprobada, no es necesario que vuelva a enviar los mismos certificados. Estos ya quedaron en nuestro sistema para consulta de la organización.

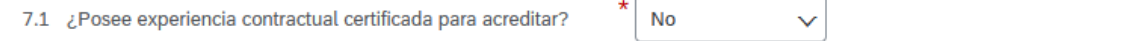

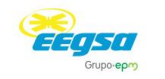

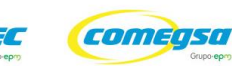

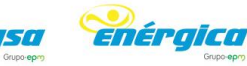

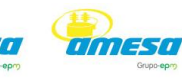

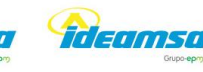

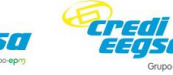

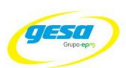

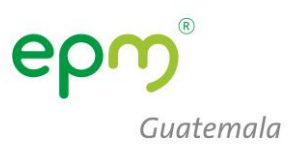

20. Responder cada pregunta en la sección **8 Sostenibilidad**, seleccionando la respuesta mas adecuada.

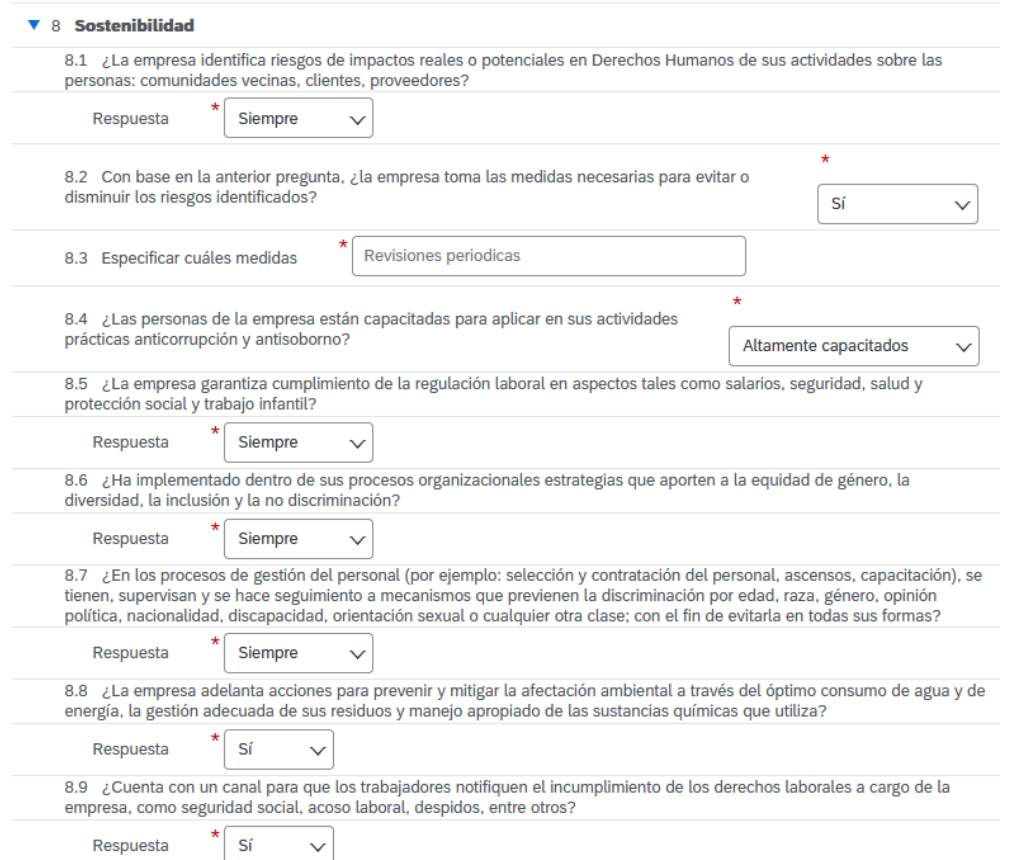

21. Una vez completado el formulario, **Guardar como borrador**, dar clic en **Enviar** y cerrar el formulario (**clic en X**)

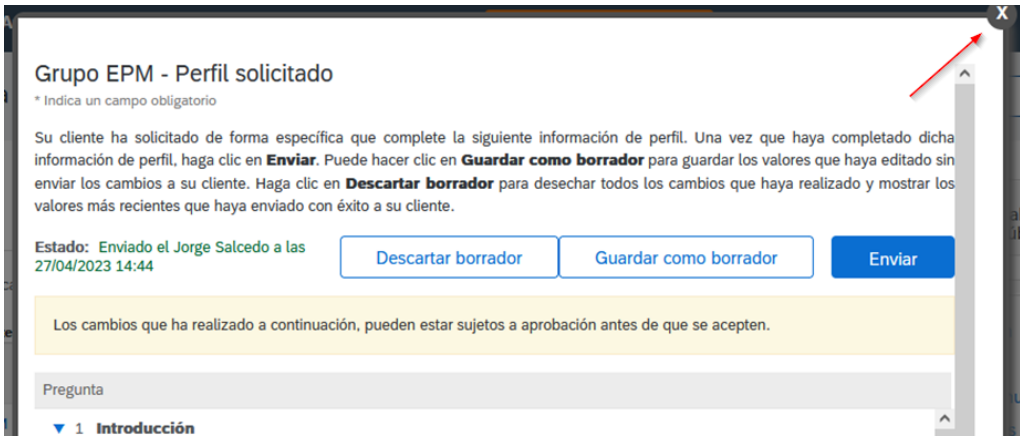

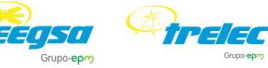

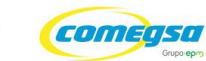

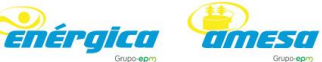

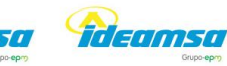

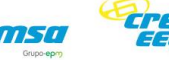

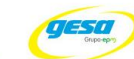

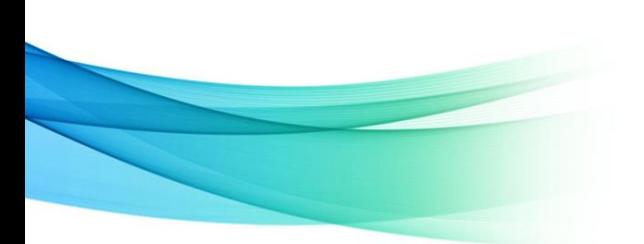

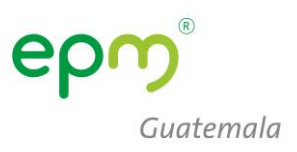

22. En la pantalla de Perfil de la Empresa, dar clic al botón **Guardar** y posteriormente **Cerrar**

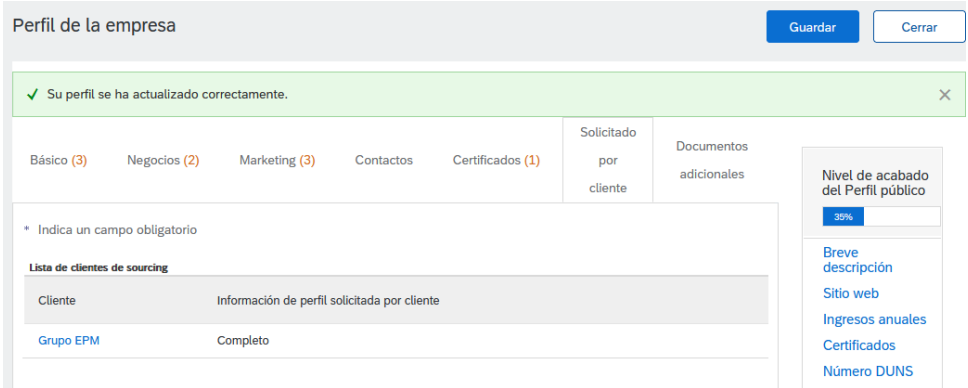

23. Una vez completada la actualización, podrá visualizar en la pantalla de inicio, los eventos a los que ha sido invitado y tareas.

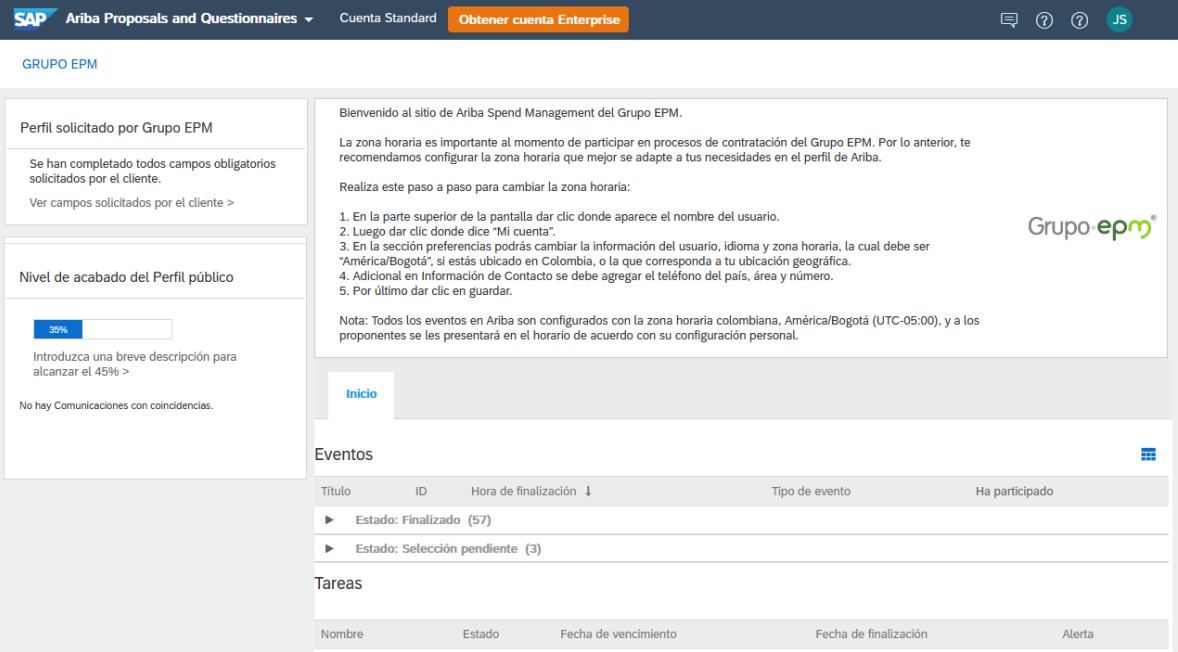

Dudas o consultas, a los correos:

[jsamayoa@eegsa.net](mailto:jsamayoa@eegsa.net) y [yxajpot@eegsa.net](mailto:yxajpot@eegsa.net)

y al +502 2420 4000 extensión: 1309 y 2021

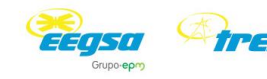

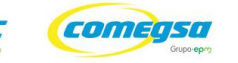

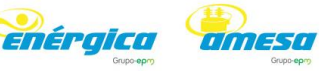

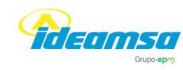

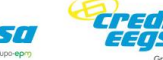

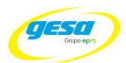